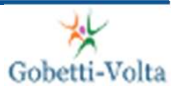

### La stampa 3d

### Le tecnologie di stampa e la loro evoluzione

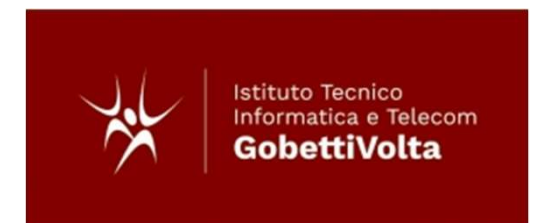

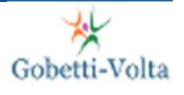

# 1. Introduzione alla stampa 3d<br>A. Stampanti 3d. Brevi cenni storici. Tipologie e tecnologie. **A. Stampanti 3d. Brevi cenni storici. Tipologie e tecnologie.**<br>A. Stampanti 3d. Brevi cenni storici. Tipologie e tecnologie.<br>A. Componenti delle stampanti più comuni. Materiali più

- 
- **A. Stampanti 3d. Brevi cenni storici. Tipologie e tecnologie.**<br>A. Componenti delle stampanti più comuni. Materiali più usati. usati. **ntroduzione alla stampa 3d**<br>A. Stampanti 3d. Brevi cenni storici. Tipologie e tecnologie.<br>A. Componenti delle stampanti più comuni. Materiali più<br>asati.<br>A. Operazioni di stampa ed estensioni di file per la stampa<br>D. Softw A. Stampanti 3d. Brevi cenni storici. Tipologie e tecnologie.<br>A. Componenti delle stampanti più comuni. Materiali più<br>usati.<br>A. Operazioni di stampa ed estensioni di file per la stampa<br>D. Software di slicing - Ultimaker CU
- 
- 

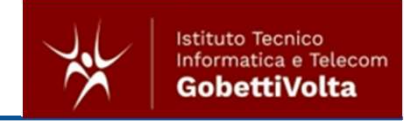

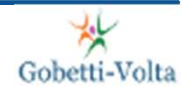

lla stampa 3d - Stampanti 3d. Brevi cenni storici. Tipologie e tecnologie.<br>A. Stampanti 3d. Brevi cenni storici. Tipologie e tecnologie.<br>tecnologie. tecnologie.

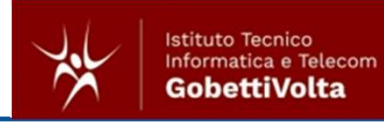

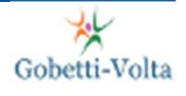

### Brevi cenni storici. 1. Introduzione alla stampa 3d - Stampanti 3d. Brevi cenni storici. Tipologie e tecnologie.<br> **Brevi cenni storici.**

Ma stampa 3d - Stampanti 3d. Brevi cenni storici. Tipologie e tecnologie.<br>
La stampa 3D rappresenta la naturale evoluzione della stampa 2D e permette di<br>
avere una riproduzione reale di un modello 3D realizzato con un soft **Vi Cenni storici.**<br> **La stampa 3d - Stampanti 3d. Brevi cenni storici. Tipologie e tecnologie.**<br> **La stampa 3D rappresenta la naturale evoluzione della stampa 2D e permette di avere una riproduzione reale di un modello 3D** modellazione. Ma stampa 3d - Stampanti 3d. Brevi cenni storici. Tipologie e tecnologie.<br> **Exampa 3D rappresenta la naturale evoluzione della stampa 2D e permette di**<br>
avere una riproduzione reale di un modello 3D realizzato con un softw lla stampa 3d - Stampanti 3d. Brevi cenni storici. Tipologie e tecnologie.<br> **La stampa 3D rappresenta la naturale evoluzione della stampa 2D e permette di avere una riproduzione reale di un modello 3D realizzato con un sof** Ila stampa 3d - Stampanti 3d. Brevi cenni storici. Tipologie e tecnologie.<br>
La stampa 3D rappresenta la naturale evoluzione della stampa 2D e permette di<br>
avere una riproduzione reale di un modello 3D realizzato con un sof Ila stampa 3d - Stampanti 3d. Brevi cenni storici. Tipologie e tecnologie.<br> **Exercition and altre tecnologie additiva** and a stampa 2D e permette di<br>
avere una riproduzione reale di un modello 3D realizzato con un software

La stampa 3d - Stampanti 3d. Brevi cenni storici. Tipologie e tecnologie.<br>
La stampa 3D rappresenta la naturale evoluzione della stampa 2D e permette di<br>
avere una riproduzione reale di un modello 3D realizzato con un soft Example 3d - Stampanti sol. Bievi centriscinici. Tipplogie e technologie.<br>
La stampa 3D rappresenta la naturale evoluzione della stampa 2D e permette di<br>
avere una riproduzione reale di un modello 3D realizzato con un soft **Singolo processo di costruzione della stampa 2D e permette di costruzione di costruzione reale di un modello 3D realizzato con un software di modellazione.<br>
El considerata una forma di produzione <b>additiva** mediante cui v **VI CENNI STOFICI.**<br>La stampa 3D rappresenta la naturale evoluzione della stampa 2D e permette di<br>avere una riproduzione reale di un modello 3D realizzato con un software di<br>modellazione.<br>E' considerata una forma di produz

Nascono i primi esemplari di stampante 3d già dalla fine degli anni '70. All'inizio degli anni '80 si iniziano a brevettare le prime soluzioni di stampa, ma è intorno agli anni 2010 che la stampante 3d diventa un oggetto appetibile e conosciuto. La miniaturizzazione dei vari componenti elettronici e l'evoluzione dei software di controllo, rendono il suo utilizzo più semplice ed intuitivo.

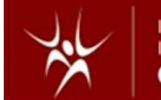

### Tipologie - in funzione del movimento dell'estrusore 1. Introduzione alla stampa 3d - Stampanti 3d. Brevi cenni storici. Tipologie e tecnologie.<br>**Tipologie –** *in funzione del movimento dell'estrusore*

1. **Stampante cartesiana.**<br>
1. Stampante cartesiana.<br>
1. Stampante cartesiana.<br>
1. Movimento su tre assi cartesiani. Il movimento di uno o di due assi, può essere<br>
effettuato dal piatto che si muove lungo una o due delle 3 effettuato dal piatto che si muove lungo una o due delle 3 direzione mentre l'estrusore rimane fisso rispetto alla stessa direzione. La tecnologia usata è quella FDM.

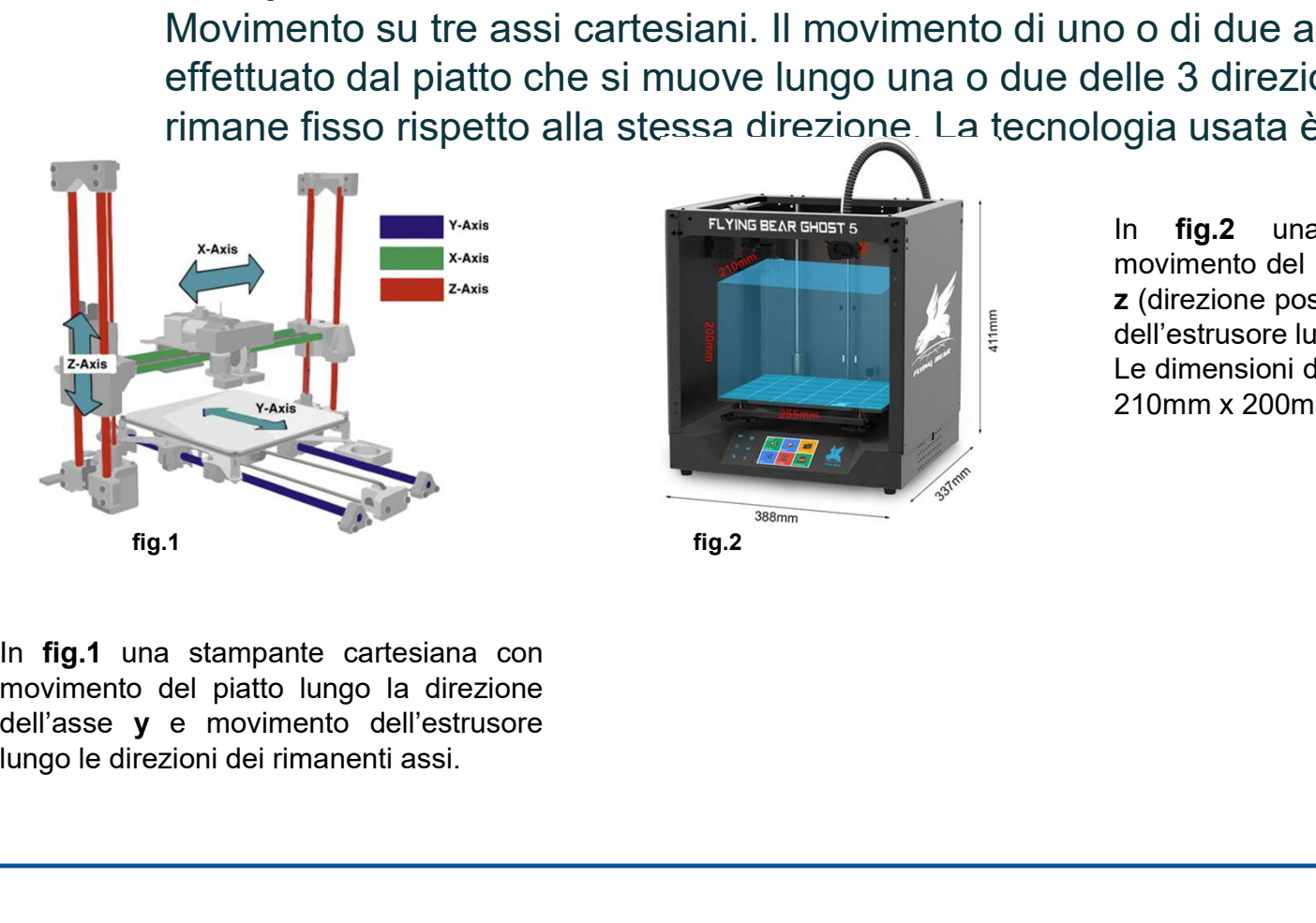

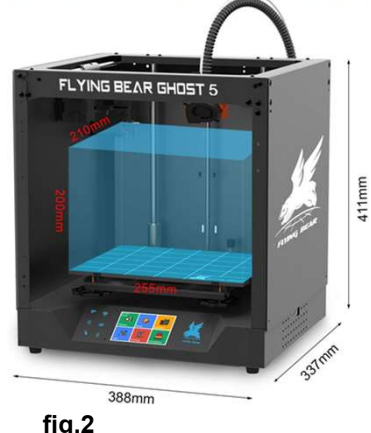

ogie.<br> **Strusore**<br> **Strusore**<br> **O di due assi, può essere<br>
elle 3 direzione mentre l'estrusore<br>
elle 3 direzione mentre l'estrusore<br>
gia usata è quella FDM.<br>
In fig.2 una stampante cartesiana con<br>
In fig.2 una stampante ca** ogie.<br> **Strusore**<br>
o o di due assi, può essere<br>
elle 3 direzione mentre l'estrusore<br>
ogia usata è quella FDM.<br>
In fig.2 una stampante cartesiana con<br>
z (direzione positiva verso il basso) e movimento<br>
dell'estrusore lungo ogie.<br> **Strusore**<br>
20 o di due assi, può essere<br>
elle 3 direzione mentre l'estrusore<br>
elle 3 direzione mentre l'estrusore<br>
positiva verso il basso) e movimento<br>
20 direzione positiva verso il basso) e movimento<br>
dell'estus ogie.<br> **Strusore**<br>
2 o di due assi, può essere<br>
elle 3 direzione mentre l'estrusore<br>
elle 3 direzione mentre l'estrusore<br>
ogia usata è quella FDM.<br>
In **fig.2** una stampante cartesiana con<br>
movimento del piatto lungo la dir ogie.<br>
Strusore<br>
20 o di due assi, può essere<br>
elle 3 direzione mentre l'estrusore<br>
elle 3 direzione mentre l'estrusore<br>
pia usata è quella FDM.<br>
In fig.2 una stampante cartesiana con<br>
movimento del piatto lungo la direzio ogle.<br> **Strusore**<br>
2000 di due assi, può essere<br>
elle 3 direzione mentre l'estrusore<br>
pgia usata è quella FDM.<br>
In **fig.2** una stampante cartesiana con<br>
movimento del piatto lungo la direzione dell'asse<br> **z** (direzione pos

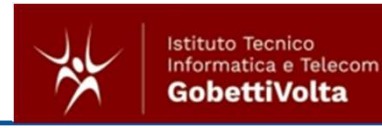

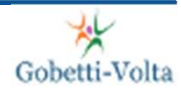

### Tipologie - in funzione del movimento dell'estrusore 1. Introduzione alla stampa 3d - Stampanti 3d. Brevi cenni storici. Tipologie e tecnologie.<br>**Tipologie –** *in funzione del movimento dell'estrusore*

2. Stampante Delta.

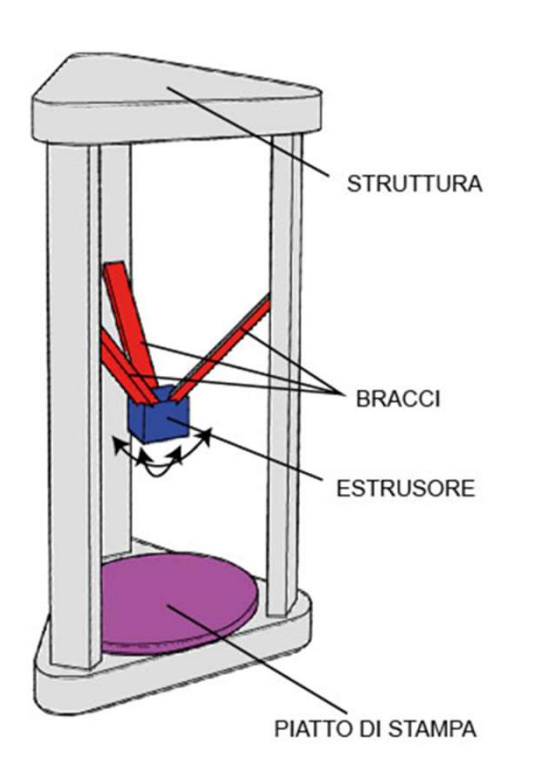

Più efficiente per le stampe di componenti simili a dei solidi di rotazione. La tecnologia usata è quella FDM.

Una delle caratteristiche della stampante Delta è quella di poter gestire anche la rotazione dell'estrusore, caratteristica presente solo nelle stampanti più evolute.

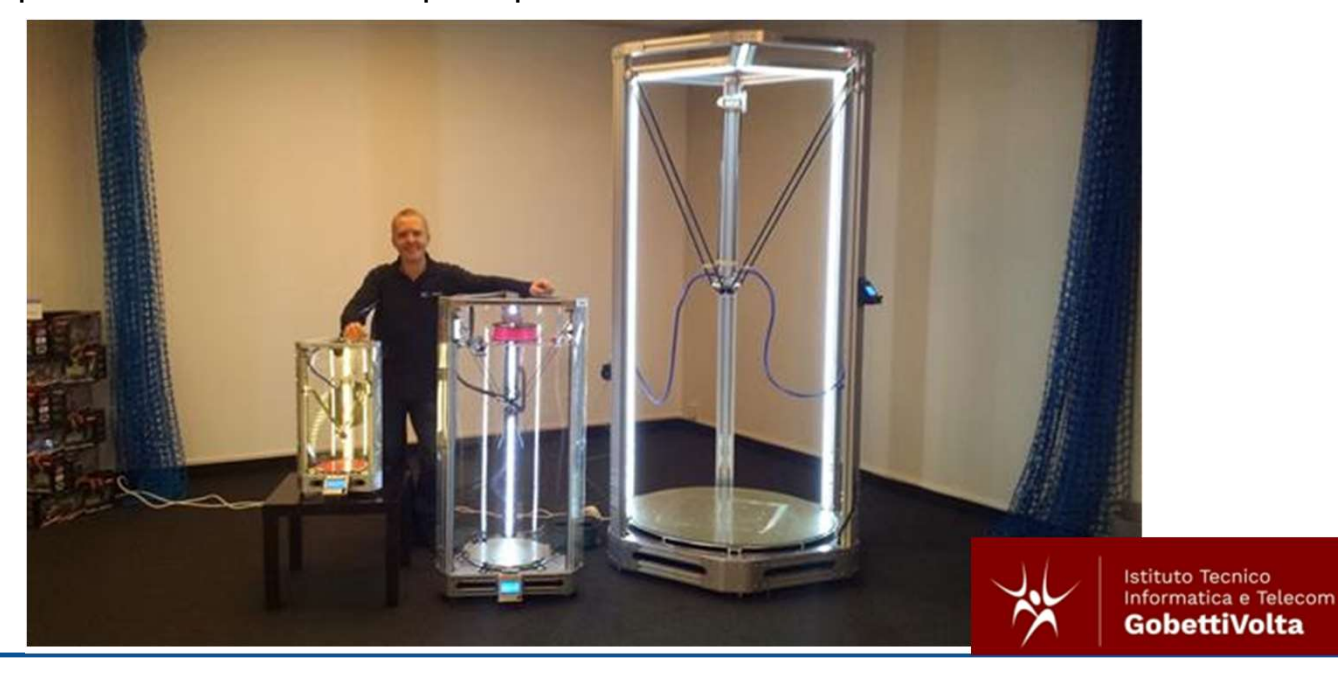

### **Tecnologie**

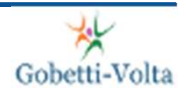

- one alla stampa 3d Stampanti 3d. Brevi cenni storici. Tipologie e tecnologie.<br> **1. FDM fused deposition modeling** (clicca per il video)<br>
La tecnologia più diffusa. La stessa della stampante che abbiamo a disposizione.<br> La stampa 3d - Stampanti 3d. Brevi cenni storici. Tipologie e tecnologie.<br> **COLOGIE**<br>
La tecnologia più diffusa. La stessa della stampante che abbiamo a disposizione.<br>
Deposito di materiale fuso per strati successivi e sov lla stampa 3d - Stampanti 3d. Brevi cenni storici. Tipologie e tecnologie.<br> **COLOGIE**<br>
EDM - *fused deposition modeling (clicca per il video)*<br>
La tecnologia più diffusa. La stessa della stampante che abbiamo a disposizion **CONTRER 12. SLA - Stereoligion School Concept (clicca per il video)**<br>
1. **FDM - fused deposition modeling** (clicca per il video)<br>
La tecnologia più diffusa. La stessa della stampante che<br>
Deposito di materiale fuso per st
- 2. SLA Stereolitografia (clicca per il video)

Processo di solidificazione tramite un laser che selettivamente vetrifica le parti di prodotto che andranno a costituire le superfici del componente da stampare.

Simile alla precedente. La sinterizzazione è la solidificazione di una polvere che avviene tramite innalzamento di temperatura ottenuta attraverso un laser.

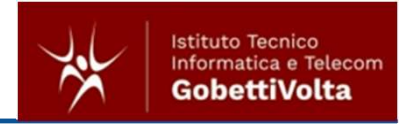

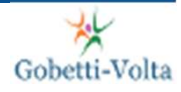

lla stampa 3d - Componenti delle stampanti più comuni. Materiali più usati.<br>B. Componenti delle stampanti più comuni. Materiali più<br>usati. usati.

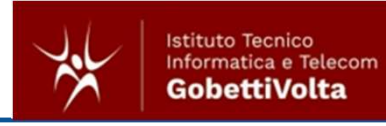

### Componenti delle stampanti più comuni. 1. Introduzione alla stampa 3d - Componenti delle stampanti più comuni. Materiali più usati.<br>**Componenti delle stampanti più comuni.**

più comuni. Materiali più usati.<br> **I. Propio Comuni.**<br> **1. L'estrusore**<br>
ti per la stampa FDM. Gli elementi principali de fuoriesce il filamento fuso, il motore passo<br>
ventola che è necessaria a raffreddare i compone Ila stampa 3d - Componenti delle stampanti più comuni. Materiali più usati.<br> **ILE STAMPANTI PIÙ COMUNI.**<br>
1. L'estrusore<br>
Uno dei componenti più importanti per la stampa FDM. Gli elementi principali che lo<br>
compongono sono Componenti delle stampanti più comuni. Materiali più usati.<br>
Comuni delle stampanti più importanti più comuni delle stampanti più di comuni delle stampanti più importanti<br>
1. L'estrusore<br>
Componenti principali che lo<br>
comp Componenti delle stampanti più comuni. Materiali più usati.<br>
Colechi-Volta<br>
Uno dei componenti più importanti per la stampa FDM. Gli elementi principali che lo<br>
compongono sono: l'ugello dal quale fuoriesce il filamento f Ila stampa 3d - Componenti delle stampanti più comuni. Materiali più usati.<br> **proponenti delle stampanti più comuni. Materiali più usati.**<br>
Uno dei componenti più importanti per la stampa FDM. Gli ele<br>
compongono sono: l'u Fig. 5 Esempio di estrusore a doppio ugello. Questo tipo di<br>5 Esempio di estrusore a doppio ugello. Questo tipo di<br>5 Esempio di estrusore a doppio ugello. Questo tipo di<br>5 Esempio di estrusore a doppio ugello. Questo tipo esti.<br> **Example:**<br>
Consider the Constant of Consideration of Consideration of Consideration<br>
Scarling a raffreddare i componenti da<br>
Fig. 5. Esempio di estrusore a doppio ugello. Questo tipo di<br>
estrusore è usare 2 filamen I due filamenti vendo estrusione de la contentivación de la contentivación de la contentivación de la contentivación de la contentivación de la contentivación de la contentivación de la contentivación de la contentivación processo di stampa<br>
processo di materiale durante il colore durante il colore durante il colore durante durante durante durante durante durante durante durante durante durante durante durante il due filamenti vengono estru **COMUNI.**<br>
Cobetti-Volta<br>
M. Gli elementi principali che lo<br>
ento fuso, il motore passo passo<br>
saria a raffreddare i componenti da<br>
fig.5 Esempio di estrusore a doppio ugello. Questo tipo di<br>
di due filamenti vegono estrus

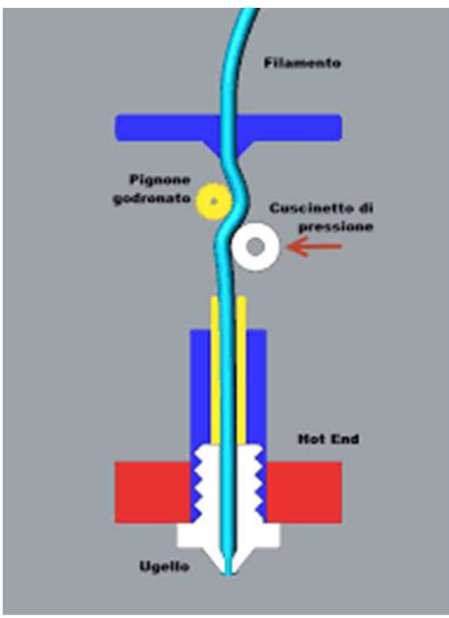

fig.3 Schema di funzionamento di un comune estrusore

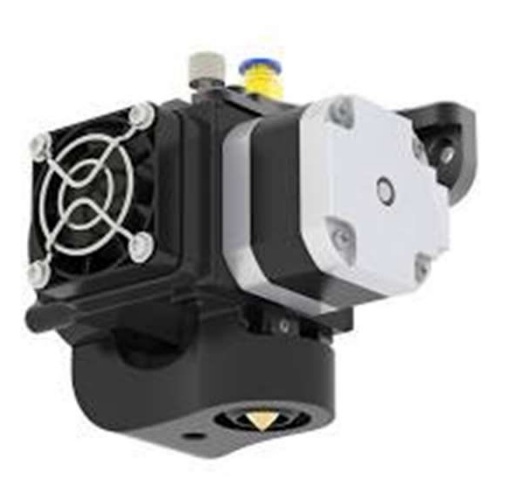

fig.4 Esempio di estrusore. Sono visibili la ventolina di raffreddamento ed il motore passo-passo che si occupa di spingere il filamento verso la parte calda e quindi della sua estrusione.

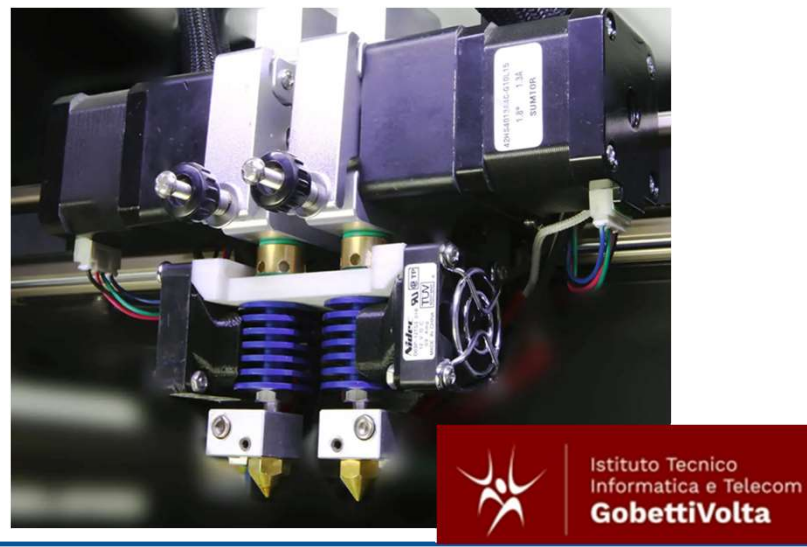

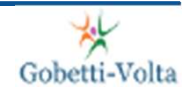

### Componenti delle stampanti più comuni. 1. Introduzione alla stampa 3d - Componenti delle stampanti più comuni. Materiali più usati.<br>**Componenti delle stampanti più co**

Somponenti delle stampanti più comuni. Materiali più usati.<br>
2. Ugello<br>
2. Ugello<br>
Elemento dal quale fuoriesce il filamento. La scelta del diametro del foro di uscita,<br>
parametro essenziale, determina vari fattori che inf Ila stampa 3d - Componenti delle stampanti più comuni. Materiali più usati.<br> **Elemento dal quale fuoriesce il filamento.** La scelta del diametro del foro di uscita,<br>
Elemento dal quale fuoriesce il filamento. La scelta del mondia delle stampanti più comuni. Materiali più usati.<br> **parametro essenziale, determina vari fattori che influenzano la quale fuoriesce il filamento. La scelta del diametro del foro di uscita,<br>
parametro essenziale, dete** lla stampa 3d - Componenti delle stampanti più comuni. Materiali più usati.<br> **Il polite di filmitura superficiale che meccanica.** I diametro del foro di uscita,<br>
parametro essenziale, determina vari fattori che influenzano Ila stampa 3d - Componenti delle stampanti più comuni. Materiali più usati.<br> **mponenti delle stampanti più comuni.**<br> **Ugello**<br> **Elemento dal quale fuoriesce il filamento. La scelta del diametro del foro di uscita,<br>
Element** Ila stampa 3d - Componenti delle stampanti più comuni. Materiali più usati.<br> **Il momento delle stampanti più comuni.** (Nozzle)<br>
Elemento dal quale fuoriesce il filamento. La scelta del diametro del foro di uscita,<br>
paramet Ila stampa 3d - Componenti delle stampanti più comuni. Materiali più usati.<br> **inconvention delle in componenti delle stampanti più comuni.**<br> **inconvention delle usati in campo medico o alimentare del diametro del foro di**<br>

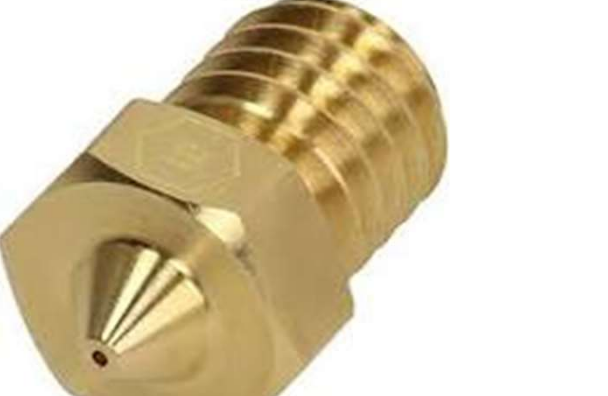

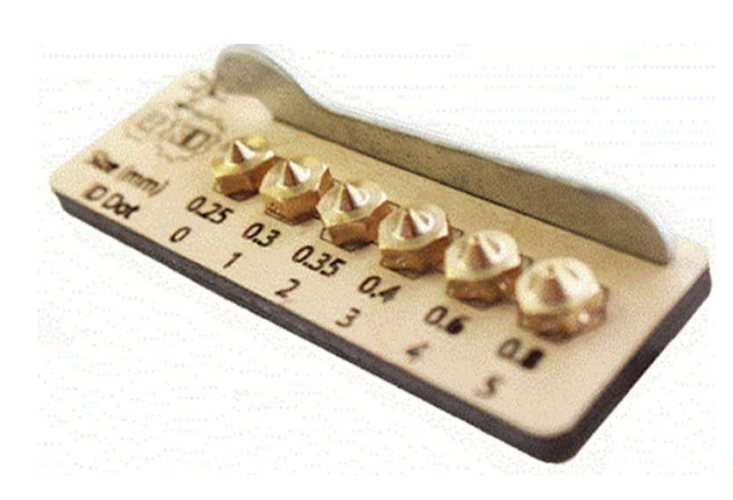

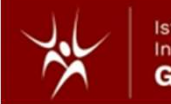

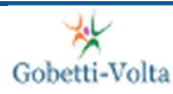

### Componenti delle stampanti più comuni. 1. Introduzione alla stampa 3d - Componenti delle stampanti più comuni. Materiali più usati.<br>**Componenti delle stampanti più co**

Somponenti delle stampanti più comuni. Materiali più usati.<br>
3. Motori passo-passo spesso chiamato anche step o stepper è un motore elettrico sincrono in corrente continua pulsata con gestione elettronica senza spazzole (b Ila stampa 3d - Componenti delle stampanti più comuni. Materiali più usati.<br> **Motori**<br> **Motori**<br>
Il motore passo-passo spesso chiamato anche step o stepper è un motore elettrico<br>
sincrono in corrente continua pulsata con g Sincrono in corrente continua pulsata con gestione elettronica senza spazzole (brushless)<br>
Sincrono in corrente continua pulsata con gestione elettronica senza spazzole (brushless)<br>
Computes che può suddividere la propria Componenti delle stampanti più comuni. Materiali più usati.<br> **Comuni delle stampanti più comuni.**<br>
Motori può suddividere passo-passo spesso chiamato anche step o stepper è un motore elettrico<br>
sincrono in corrente continu Semplice)

### fig.7 Motore passo-passo a 6 fili per la stampante Creality motore passo-passo fig.8 Schema di funzionamento di un fig.6 Sequenza di avanzamento di rotazione del rotore di uno stepper Rotore parte mobile del motore **Statore** parte fissa del motore

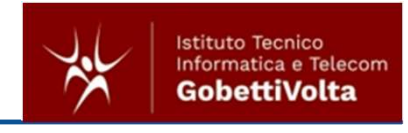

### Componenti delle stampanti più comuni. 1. Introduzione alla stampa 3d - Componenti delle stampanti più comuni. Materiali più usati.<br>**Componenti delle stampanti più co**

Somponenti delle stampanti più comuni. Materiali più usati.<br>
Somponenti delle stampanti più comuni. Materiali più usati.<br>
4. Piatto di stampa Può trovarsi in alluminio, in vetro o in alcuni casi, in materiali brevettati da Ila stampa 3d - Componenti delle stampanti più comuni. Materiali più usati.<br> **Può trovarsi in alluminio, in vetro o in alcuni casi, in materiali brevettati stampa**<br>
Può trovarsi in alluminio, in vetro o in alcuni casi, in Ila stampa 3d - Componenti delle stampanti più comuni. Materiali più usati.<br> **Piatto**<br> **Piatto**<br> **Piatto**<br> **di**<br> **Piatto**<br> **di**<br> **di**<br> **di**<br> **di**<br> **di**<br> **di**<br> **di**<br> **di**<br> **di**<br> **di**<br> **di**<br> **di**<br> **di**<br> **di**<br> **di**<br> **di**<br> **di** Ila stampa 3d - Componenti delle stampanti più comuni. Materiali più usati.<br> **Piatto** di stampa Può trovarsi in alluminio, in vetro o in alcuni casi, in materiali brevettati dalla casa produttrice della stampante. Il piatt Ila stampa 3d - Componenti delle stampanti più comuni. Materiali più usati.<br> **Piud to Comunitive delle stampanti più comuni stampa**<br>
Può trovarsi in alluminio, in vetro o in alcuni casi, in materiali brevettati<br>
dalla casa rischer Componenti delle stampanti più comuni. Materiali più usati.<br> **ristico**<br> **ristico**<br> **ristico**<br> **ristico**<br> **ristico**<br> **risticalial casa produttrice della stampante.** Il piatto deve essere liscio e<br>
deve permettere un Ila stampa 3d - Componenti delle stampanti più comuni. Materiali più usati.<br> **Comuni delle delle stampanti più comuni assettative delle stampa di diversi in alluminio, in vetro o in alcuni casi, in materiali brevettati dal Example 3d - Componenti delle stampanti più comuni. Materiali più usati.**<br> **Piatto**<br> **Piatto**<br> **Piatto**<br> **Piatto**<br> **Piatto**<br> **Piatto**<br> **Piatto**<br> **Piatto**<br> **Piatto**<br> **Piatto**<br> **Piatto**<br> **Exampante e del filamento e del fil** Stampa<br>
Stampa<br>
uni casi, in materiali brevettati<br>
Il piatto deve essere liscio e<br>
a del primo strato (layer).<br>
olto economiche, il patto è<br>
nock termici sugli strati iniziali<br>
mento di tale piatto va dai 60<br>
pante e del f di<br>
Si in alluminio, in vetro o in alcuni casi, in materiali brevettati<br>
produttrice della stampante. Il piatto deve essere liscio e<br>
nettere una buona aderenza del primo strato (layer).<br>
stampanti, anche quelle molto econ Si in alluminio, in vetro o in alcuni casi, in materiali brevettati<br>
produttrice della stampante. Il piatto deve essere liscio e<br>
nettere una buona aderenza del primo strato (layer).<br>
stampanti, anche quelle molto economic invia la posizione dell'estrusore all'unità di controllo. Questi di controllo della stampante. Il piatto deve essere liscio e<br>nettere una buona aderenza del primo strato (layer).<br>stampanti, anche quelle molto economiche, i

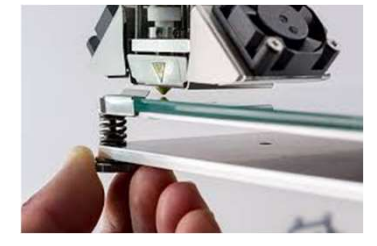

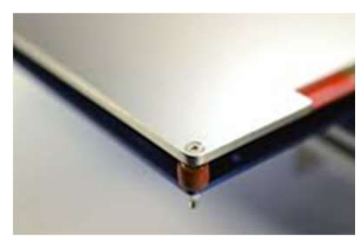

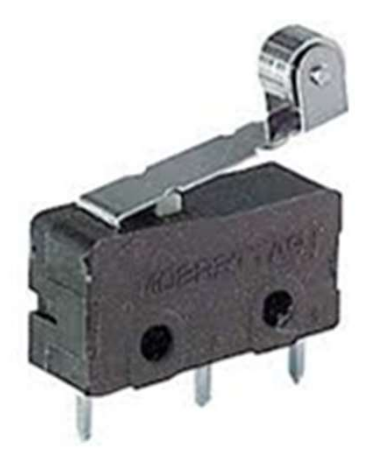

interrompere l'avanzamento nel verso che si vuole bloccare. Esistono finecorsa<br>
metter e una buona aderenza del primo strato (layer).<br>
stampanti, anche quelle molto economiche, il patto è<br>
ber evitare problemi dovuti a sho Examplanti, anche quelle molto economiche, il patto è<br>
ber evitare problemi dovuti a shock termici sugli strati iniziali<br>
mente da stampare. Il riscaldamento di tale piatto va dai 60<br>
seconda del modello della stampante e

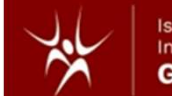

### Materiali più usati

Porte alla stampa 3d - Componenti delle stampanti più comuni. Morie alla stampa 3d - Componenti delle stampanti più comuni. Morie del **più USA<sup>ti</sup>**<br>1. ABS<br>L'*acrilonitrile butadiene stirene* è una plast<br>differenza del PLA, La stampa 3d - Componenti delle stampanti più comuni. Materiali più usati.<br> **L'acrilonitrile butadiene stirene** è una plastica tradizionale che deriva dal petrolio. A differenza del PLA, l'ABS consente un post trattamento dia stampa 3d - Componenti delle stampanti più comuni. Materiali più usati.<br> **differenza del PLA, l'ABS consente un post trattamento di verniciatura senza andare ad<br>
differenza del PLA, l'ABS consente un post trattamento** alla stampa 3d - Componenti delle stampanti più comuni. Materiali più usati.<br> **ABS**<br>
L'acrilonitrile butadiene stirene è una plastica tradizionale che deriva dal petrolio. A<br>
differenza del PLA, l'ABS consente un post tra Vantingua de Componenti delle stampanti più comuni. Materiali più usati.<br> **ABS**<br>
L'acriforitrifle butadiene stireme è una plastica tradizionale che deriva dal petrolio. A<br>
differenza del PLA, l'ABS consente un post trattam **3. ABS**<br>
L'acritonitrile butadiene stirene è una plastica tradizionale che deriva dal petrolio. A differenza del PLA, l'ABS consente un post trattamento di verniciatura senza andare ad alterare il modello finale ottenuto ABS<br>
L'acritonitrite butadiene stirene è una plastica tradizionale che deriva dal petrolio. A<br>
differenza del PLA, l'ABS consente un post trattamento di verniciatura senza andare ad<br>
alterare il modello finale ottenuto con **Example 11**<br>
L'acrilonitrile butadiene stirene è una plastica tradizionale che deriva dal pet<br>
differenza del PLA, l'ABS consente un post trattamento di verniciatura senza ana<br>
alterare il modello finale oftenuto con la muni. Materiali più usati.<br>
a plastica tradizionale che deriva dal petrolio.<br>
a post trattamento di verniciatura senza andare a<br>
a la stampa 245° circa. Temperatura del piatto 80°C- 90°C)<br> **2. PLA**<br>
mpato. Plastica di orig Mastampa 3d - Componenti delle stampanti più comuni. Materiali più usati.<br> **Eriali più usati**<br>
L'acrilonitrile butadiene stirene è una plastica tradizionale che deriva dal petrolio. A<br>
differenza del PLA, l'ABS consente un La stampa 3d - Componenti delle stampanti più comuni. Materiali più usati.<br> **Che presenta alcune limitazioni delle stampanti più comuni. Materiali più usati.**<br>
Coletti-Volta<br>
L'acritoritrile butadiene stirene è una plastic **Example 30** Component delle stampant plu communities manipulationale<br>
ABS<br>
L'acritonitrile butadiene stirene è una plastica tradizionale che deriva dal petrolio. A<br>
differenza del PLA, l'ABS consente un post trattamento **Leriali più usati**<br> **ABS**<br>
L'acrilonitrile butadiene stirene è una plastica tradizionale che deriva<br>
differenza del PLA, l'ABS consente un post trattamento di verniciatura se<br>
alterare il modello finale ottenuto con la st

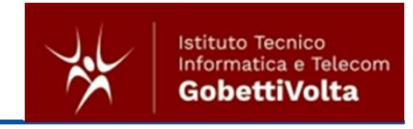

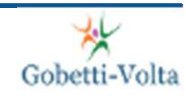

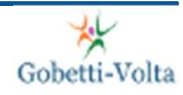

lla stampa 3d - Operazioni di stampa ed estensioni di file per la stampa<br>C. Operazioni di stampa ed estensioni di file per la stampa stampa

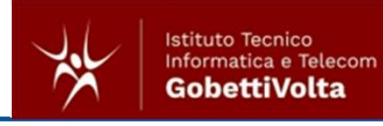

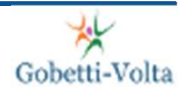

### Operazioni di stampa ed estensioni di file per la stampa 1. Introduzione alla stampa 3d - Operazioni di stampa ed estensioni di file per la stampa<br>**Operazioni di stampa ed estensio**

- **Operazioni di stampa** ed estensioni di file per la stampa<br> **Operazioni di stampa ed estensioni di file per la stampa**<br> **1.** Una volta disegnato, tramite software CAD il solido 3d, è necessario che il file venga<br>
salvato i salvato in un formato riconosciuto dai software che si occuperanno di preparare il file necessario alla stampante. Le estensioni più comuni di questi file sono \*.stl ed \*.obj Sono estensioni open che garantiscono la compatibilità con i software successivi necessari alla preparazione del file finale. **Derazioni di stampa ed estensioni di file per la stampa<br>
1. Una volta disegnato, tramite software CAD il solido 3d, è necessario che il file venga<br>
salvato in un formato riconosciuto dai software che si occuperanno di pre**
- Con il termine "software di Slicing" si intende un programma adatto alla trasformazione di un file CAD in un file interpretabile dalla stampante 3D (da Wikipedia). Il software di slicing si occuperà di suddividere il solido 3d in livelli (layer) e genererà un file con estensione \*.gcode che è rappresenta la vera e propria sequenza di movimenti che la stampante dovrà gestire.

All'interno del file \*.gcode saranno presenti anche le temperature impostate per piatto ed estrusore, le velocità massime e minime di avanzamento e tutti i parametri modificabili dall'operatore.

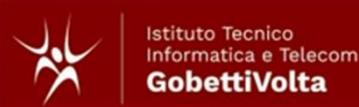

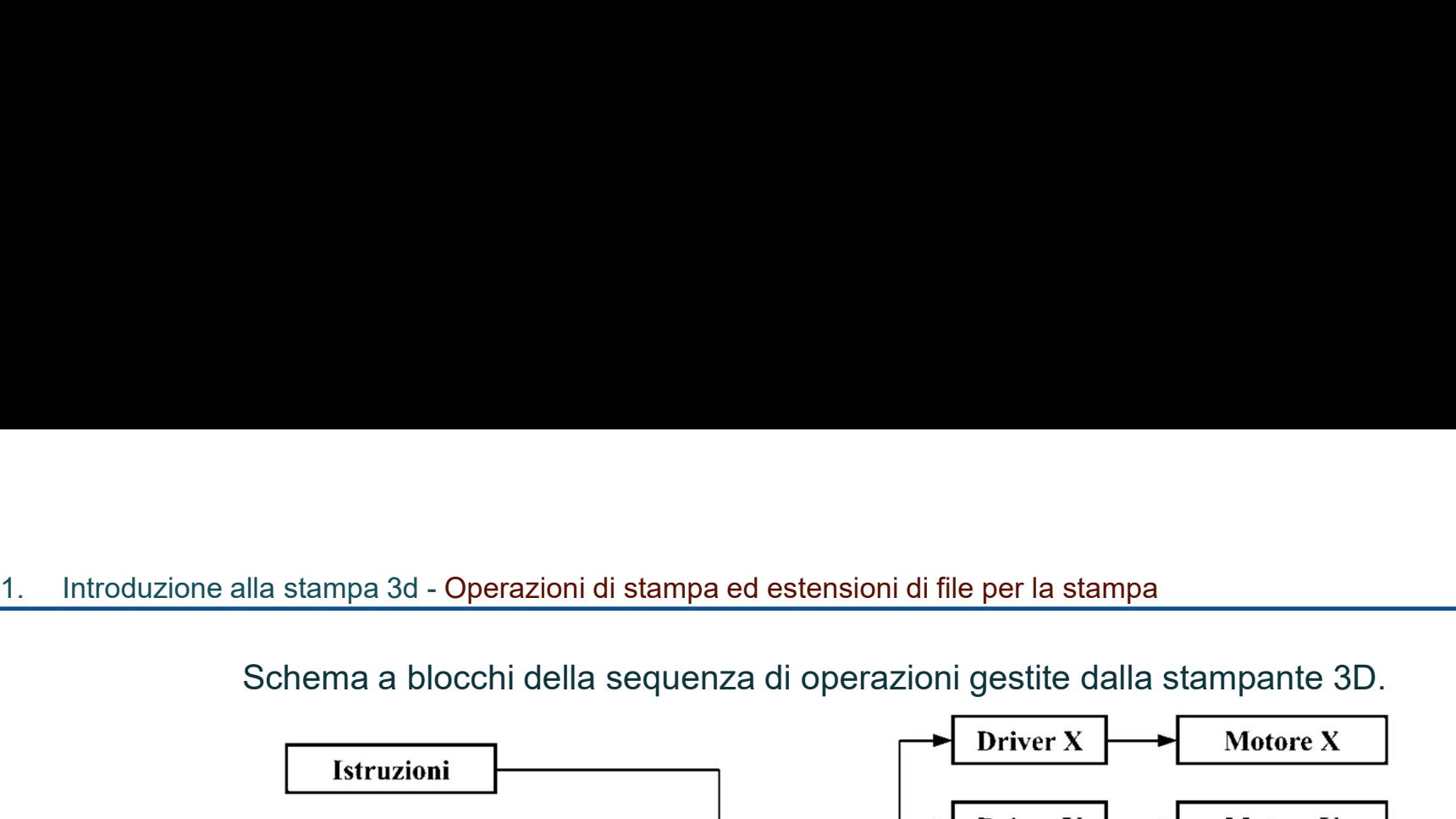

Driver Y **Motore Y** Finecorsa X Driver Z Motori Z **Finecorsa Z Driver** Motore **Estrusore Estrusore** Finecorsa Y UNITÀ DI Resistenza **CONTROLLO Estrusore Termistore** estrusore Piano di stampa Relè riscaldato **Termistore** Piano di stampa Ventola raffreddamento **Display** 

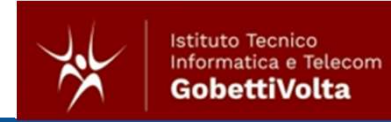

兴 Gobetti-Volta 1. Introduzione alla stampa 3d - Software di slicing - Ultimaker CURA

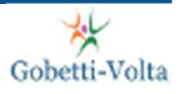

# lla stampa 3d - Software di slicing - Ultimaker CURA<br>D. Software di slicing - Ultimaker CURA

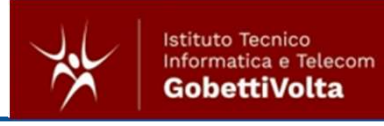

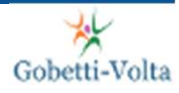

### one alla stampa 3d - Software di slicing - Ultimaker CURA<br>Prima di effettuare la generazione del \*.gcode, è necessario:<br>1. impostare il modello di stampante da utilizzare;<br>2. installare i driver corretti;<br>3. verificare le 1. Introduzione alla stampa 3d - Software di slicing - Ultimaker CURA zione alla stampa 3d - Software di slicing - Ultimaker CURA<br>Software di slicing − Ultimaker CURA<br>Prima di effettuare la generazione del \*.gcode, è necessario:

- 
- 
- e alla stampa 3d Software di slicing Ultimaker CURA<br>1. fl**ivare di slicing Ultimaker CURA**<br>1. impostare il modello di stampante da utilizzare;<br>1. impostare il modello di stampante da utilizzare;<br>3. verificare le corr e alla stampa 3d - Software di slicing - Ultimaker CURA<br>**fitware di slicing - Ultimaker CURA**<br>tima di effettuare la generazione del \*.gcode, è necessario:<br>1. impostare il modello di stampante da utilizzare;<br>2. installa
- 

e alla stampa 3d - Software di slicing - Ultimaker CURA<br>3. verificare di slicing - Ultimaker CURA<br>3. verificare la generazione del \*.goode, è necessario:<br>3. verificare li modello di stampante da utilizzare;<br>3. verificare l e alla stampa 3d - Software di slicing - Ultimaker CURA<br> **ftware di slicing - Ultimaker CURA**<br>
tima di effettuare la generazione del \*.goode, è necessario:<br>
1. Impostare il modello di stampante da utilizzare;<br>
2. Installar one alla stampa 3d - Software di slicing - Ultimaker CURA<br>
Software di slicing - Ultimaker CURA<br>
Frima di effettuare la generazione del \*.goode, è necessario:<br>
1. impostare il modello di stampante da utilizzare;<br>
2. instal software di slicing - Ultimaker CURA<br>
Software di slicing - Ultimaker CURA<br>
Software di slicing - Ultimaker CURA<br>
Prima di effettuare la generazione del \*.gcode, è necessario:<br>
1. impostare il modello di stampante da utili one alla stampa 3d - Software di slicing - Ultimaker CURA<br>
Software di slicing - Ultimaker CURA<br>
Prima di effettuare la generazione del \*.gcode, è necessario:<br>
1. impostare il modello di stampante da utilizzare;<br>
2. instal

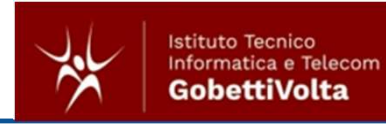

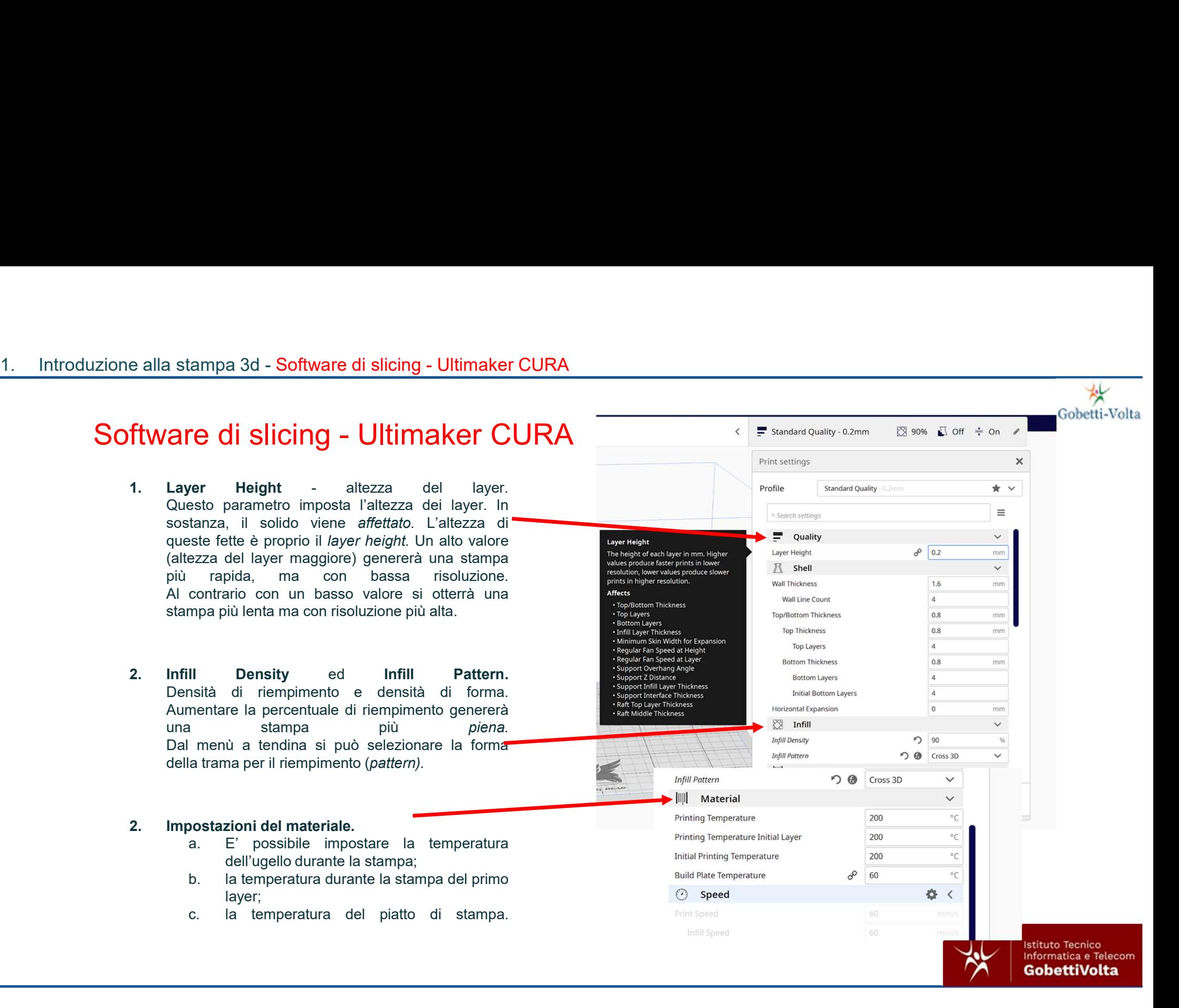

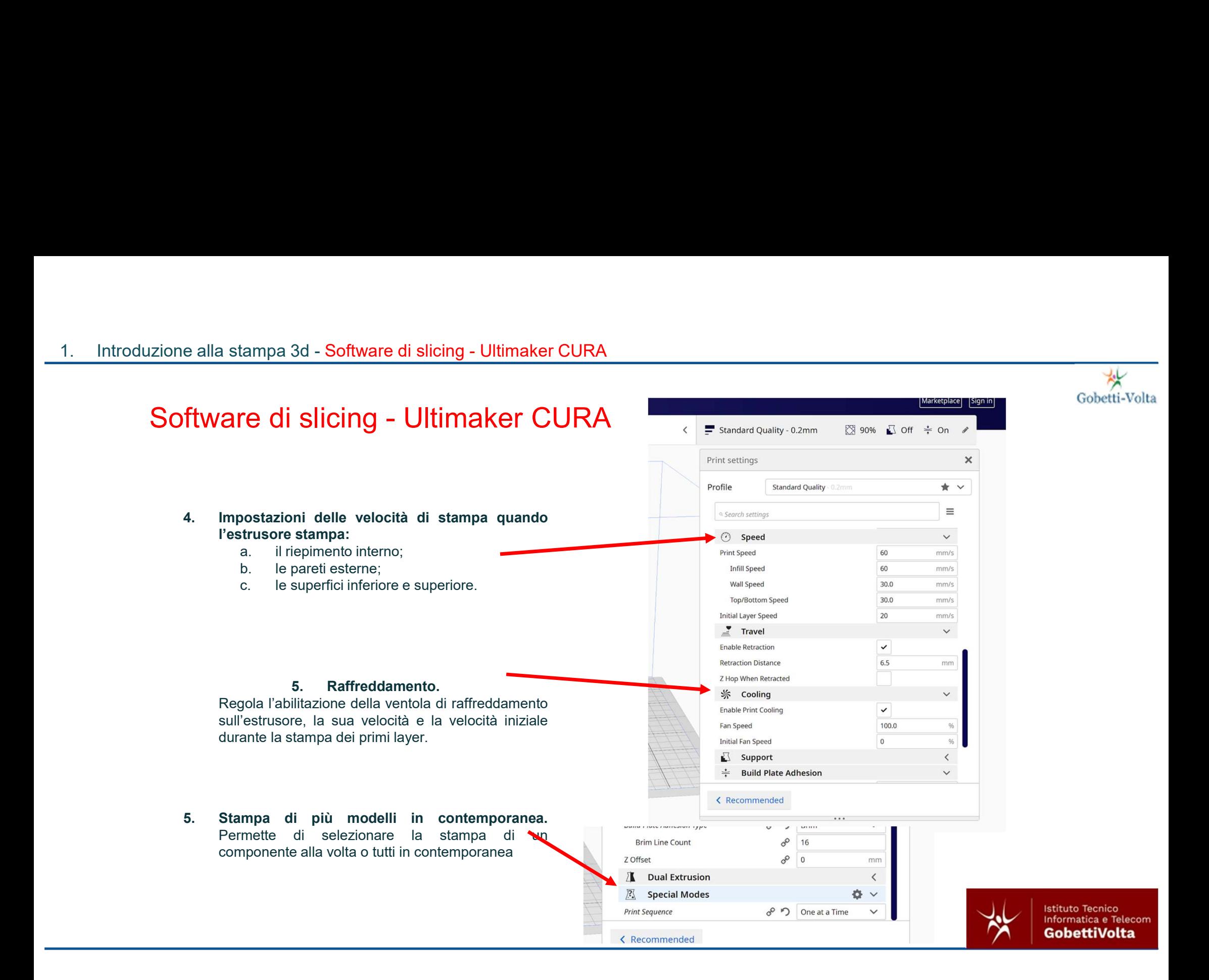

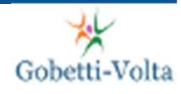

## 1. Introduzione alla stampa 3d - Software di slicing - Ultimaker CURA Software di slicing - Ultimaker CURA

- 
- $\frac{1}{2}$ <br>
7. Premendo il tasto *slice* verrà avviata la<br>
5. Simplemento il tasto *slice* verrà avviata la<br>
5. Simplemento il tasto *slice* verrà avviata la<br>
5. Simplemento il tasto slice verrà avviata la<br>
5. Simplemento simulazione. Sarà possibile analizzare tutte le magnetic del sinter del sinter del sinter del sinter del sinter del sinter del sinter del sinte del sinte del sinte del sinte del sinte del sinte del sinte del sinte del sin a stampa 3d - Software di slicing - Ultimaker CURA<br>**Fare di Slicing - Ultimaker CURA**<br>Premendo il tasto *slice* verrà avviata la simulazione. Sarà possibile analizzare tutte le fasi di stampa. e alla stampa 3d - Software di slicing - Ultimaker CURA<br> **Etware di slicing - Ultimaker CURA**<br>
The measurement of the same of the state of the state of the state of the state of the state of the state of the state of the a stampa 3d - Software di slicing - Ultimaker CURA<br> **COVIDENT COVIDENT COVIDENT COVIDENT COVIDENT**<br>
Premendo il tasto *slice* verrà avviata la<br>
simulazione. Sarà possibile analizzare tutte le<br>
dasi di stampa.<br>
Dal riepilog Example 3d - Software di slicing - Ultimaker CURA<br>
The di slicing - Ultimaker CURA<br>
Mentale Maria Control of the State of Accounts<br>
Interaction of the State of Accounts<br>
Idistampa.<br>
The distance of a possibile analizzare t EXERCITE DE CONTROLLE CONTROLLE DE CONTROLLE DE CONTROLLE DE CONTROLLE DE CONTROLLE DE CONTROLLE DE CONTROLLE DE CONTROLLE DE CONTROLLE DE CONTROLLE DE CONTROLLE DE CONTROLLE DE CONTROLLE DE CONTROLLE DE CONTROLLE DE CONT di slicing - Ultimaker CURA<br>
do il tasto *slice* verrà avviata la<br>
none. Sarà possibile analizzare tutte le<br>
ampa.<br>
liogo sarà possibile visualizzare tutti i<br>
burata temporale delle stampa.<br>
Stima della quantità di materia  $\Box$
- -
	-
- Treminuo II dasto *since* verra avviat la reminento II dati della stampa.<br>
Dal riepilogo sarà possibile analizzare tutti i<br>
dati della stampa.<br>
a. Durata temporale delle stampa.<br>
b. Stima della quantità di materiale (in pe

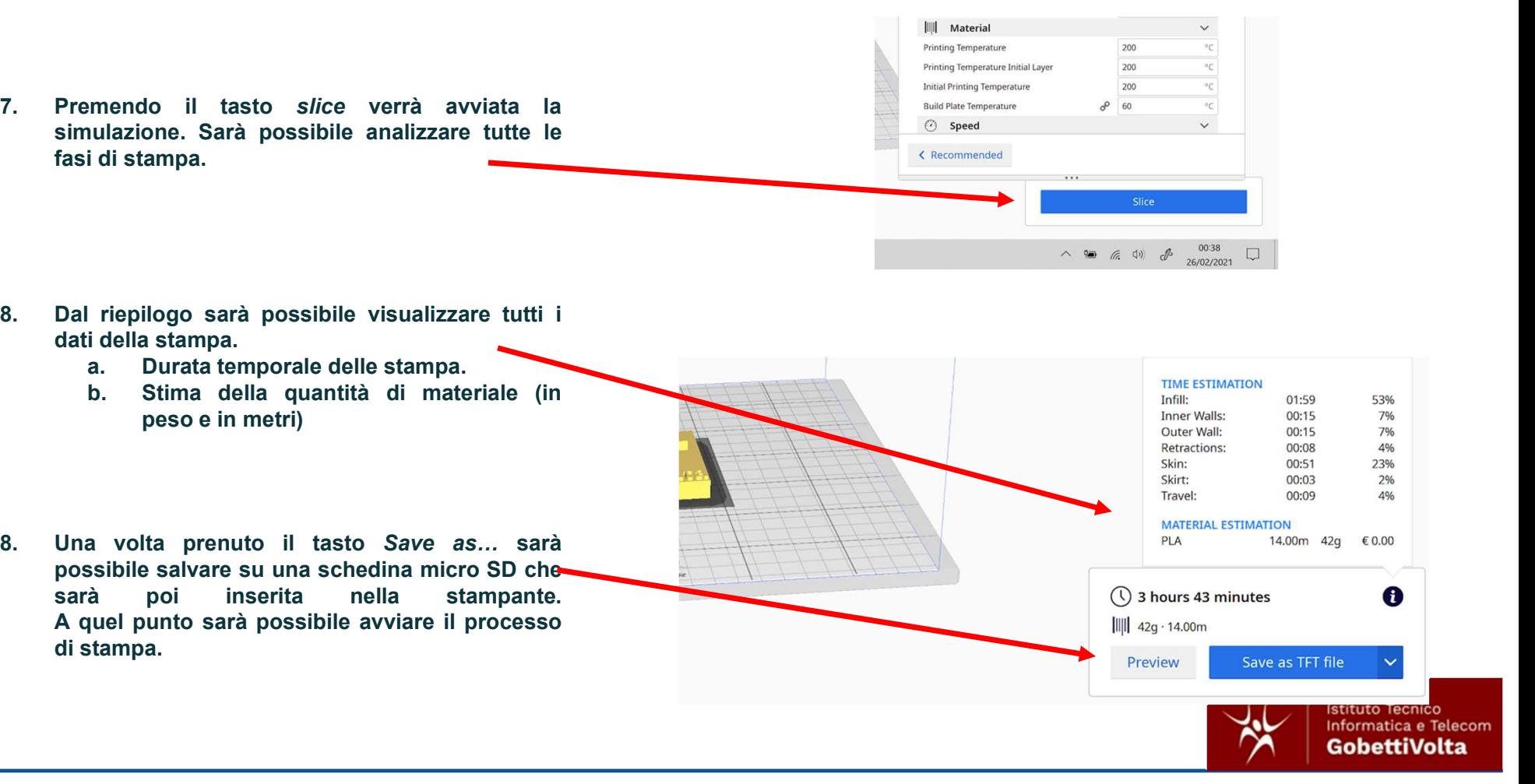